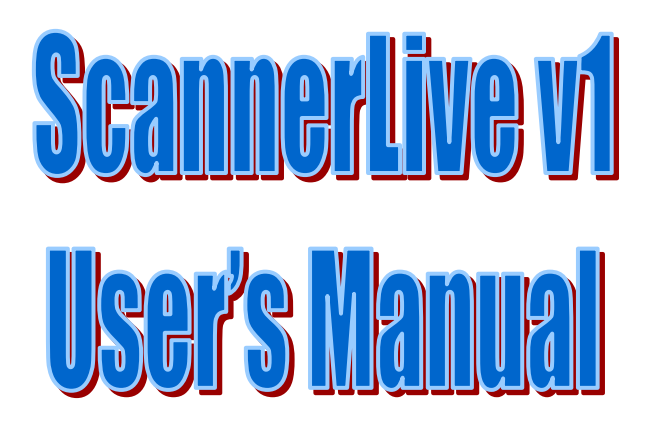

Welcome to ScannerLive v1, from Skywatch Services LLC.

Here is a basic introduction on the operation of ScannerLive, but feel free to head to [http://scannerlive.skywatch.org](http://scannerlive.skywatch.org/) and join the forum there for more information, or contact us at [info@skywatch.org](mailto:info@skywatch.org)

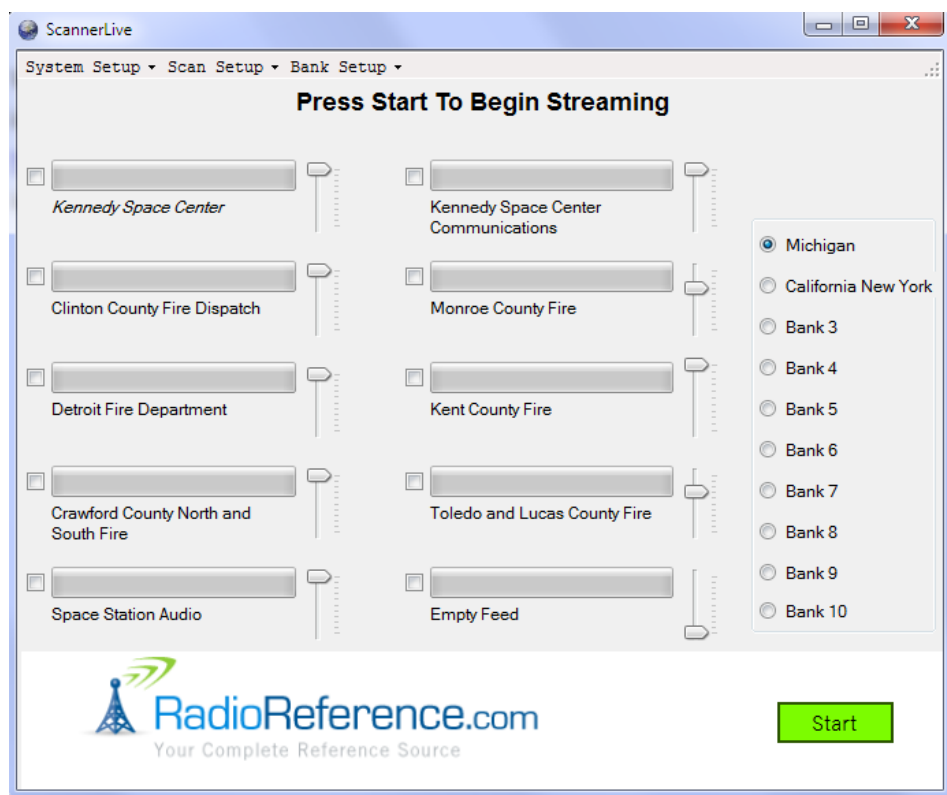

Main Screen

# System Setup

- About: displays information regarding the software status
- Registration: allows you to enter a keycode and unlock full functionality
	- $\circ$  The trial version works for 30 minutes at a time, and does not allow you to save
- Sound Card Setup: While not scanning, lets you determine the sound card to use
- Minimize to Tray: Uses the system tray (next to the clock) instead of the bottom bar
- Stay On Top: Keeps the form on top of all other windows
- Show Tooltips: Displays helpful hints over some of the options
- Show Feedname: Pops the current feed name over the icon in the system tray
- Show Feed Stats: Technical volume display for each individual feed

#### Scan Setup

- Mute: Master mute switch, turns off all sounds while active
- Priority: Turns off all priority channel settings for that bank
- Restart Feeds: Forces a check of all feeds that are offline

#### Bank Setup

- Add RR Feed: Uses RadioReference.com database
- Add Manual Feed: Any other link to an online scanner
- Banks 1-10: Save bank and/or rename

### **Operations**

The main screen lists all of the feeds and all of your banks that have been configured at this point. To start scanning, simply add some feeds and press the "start" button. To stop, press "stop." When stopped, you can delete a feed by right-clicking over the feed and selecting the "delete" option.

To manually stick on one feed, press the "hold" button in the upper-right when it is active, or simply click on the feed name or audio meter bar. To resume, press "scan" or a new feed.

Individual feeds can be temporarily muted by checking the box on the left side of the feed. The audio bar will still show activity, but you will not hear it. Change the volume of a feed by moving its slider up and down.

In order to set a channel as your priority, right-click over the feed and select "priority" from that mini-menu. The software checks 10 times per second while scanning (without interrupting any audio) and will switch to that feed if it becomes active. NOTE: if you are manually holding on a feed, the priority will not interrupt.

To move to a new bank, simply click the option button next to the bank name. You can save the bank settings or change the name under "bank setup" or you can right-click over the bank name. If you have made changes but not saved them, you will be given the option to save them when you close the program.

# Squelch Settings

In a perfect world, all audio cables would be lossless and all scanners would be set at the same volume levels. That doesn't happen. So on occasion, you might have a particular feed with a background hum or something that confuses the scanning algorithm, and the feed will be "stuck" even though you don't hear any audio transmitting.

Currently the software takes the lowest volume ever heard and multiplies it by 3-7x depending on what that initial number is. The minimum autosquelch is 250. It can be seen when Feed Stats are active:

Low - Current - High - Squelch

If you have a stuck feed, that means the lowest ever heard is a LOT lower than the "average" (usually due to a hum.) So let's say you see the low volume of 300, but as you listen you can hear a hum and the "current" is at an average volume of 1200. The squelch is probably going to be set at 1000 by the automatic routine, so you'll be stuck on that feed. Since you notice it's normally at 1200, you can set the squelch for say 1500 and you'll be fine.

Too low and it sticks. Too high and you'll never stop scanning on that channel. But don't worry about being TOO too high unless you start setting a squelch of 10000. For most feeds, anything under 2000 is fine. But it's all relative, and once you have it set (and I have the save routine) you are done and will never set it again. If you have a feed that's very quiet (i.e. I'm listening to KSC and the average volume is 3) you can even go lower than 250, I have that one set to 25.

If you mess up and want to start over, enter "-1" and the autosquelch will do its thing again. Autosquelch rechecks every 1/10th of a second, but if you manually set a squelch then it's there until you change it. These settings are saved in the bank.

It sounds confusing – but isn't too hard. Post on the forum if you have a problem with this.